## Grundlagen der Medieninformatik I

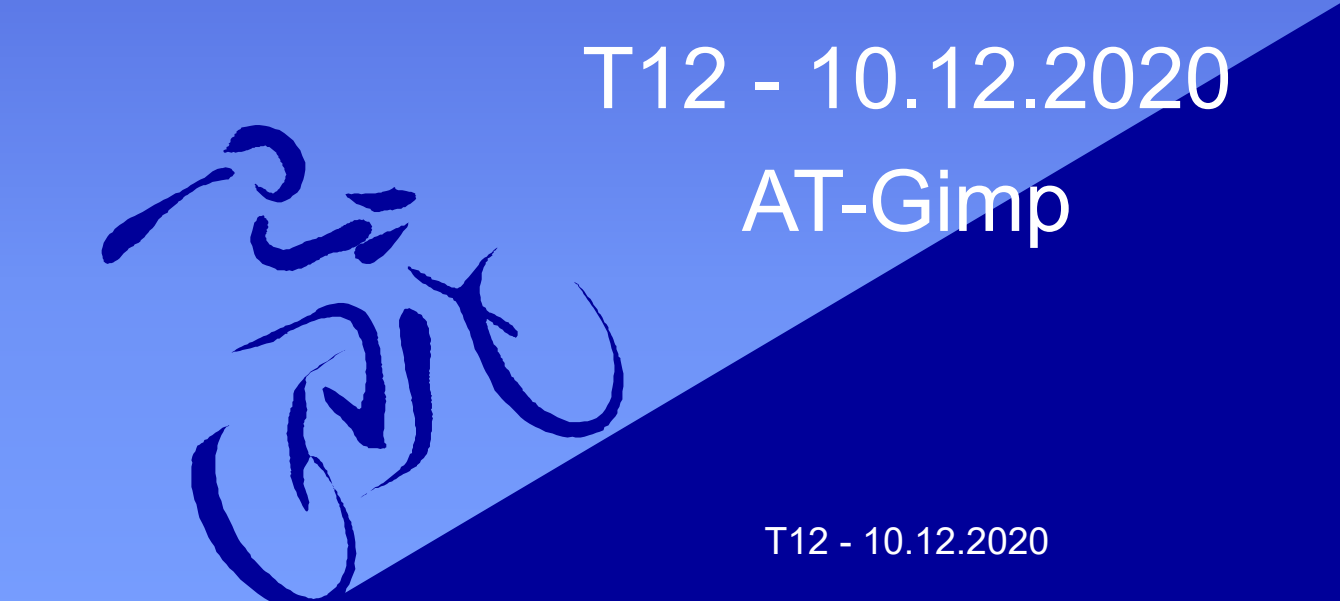

## Ablauf

• Ihr habt schon (hoffentlich) die heutige Aufgabe gemacht

- Wenn nicht, dann macht jetzt mit :)
- Ich zeige einmal, wie sie gemacht wird
- Ihr könnt jederzeit Fragen stellen

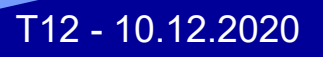

### Anschließend

• Wenn wir durch sind mit der Aufgabe, ist das Tutorium so zu sagen eine "Fragestunde"

• Wir können Sachen wiederholen, und eure Fragen beantworten

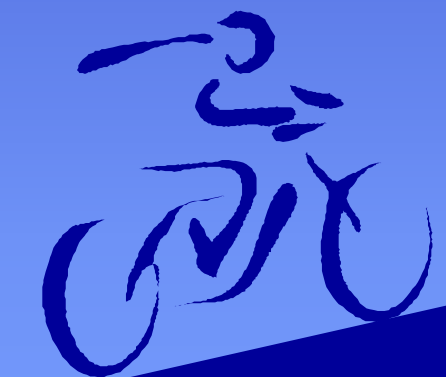

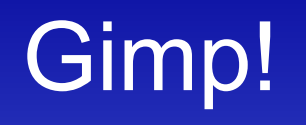

• Wenn noch nicht installiert, dann bitte jetzt!

• Link: >>Click Me!<<

• Eventuell kann auch Photoshop benutzt werden, aber wenn ihr damit umgehen könnt ist es sowieso einfacher das zu benutzen...

## Gimp Oberfläche

Select View Image Layer Colors Tools Filters Windows Help  $\boxed{\boxtimes}$ 日目図の < Toolbox 2. Hardness 050 (51 x 51) 四 四 四 **BILD**  $+$ Basic, pacing 7098 ELayers III Channels Oberflächenübersicht (Layers) >>>>>

## Nützliche Tools

- Selection Tools
- 
- auszuwählen bzw. zu trimmen.
- 1. Rechteckiges Selection Tool
- 2. Elliptisches Selection Tool
- 3. Free Select Tool (freie Selektion "Lasso Tool in PS")
- 4. Fuzzy Selection Tool (Smarte Selektion "Magic Wand" in PS)

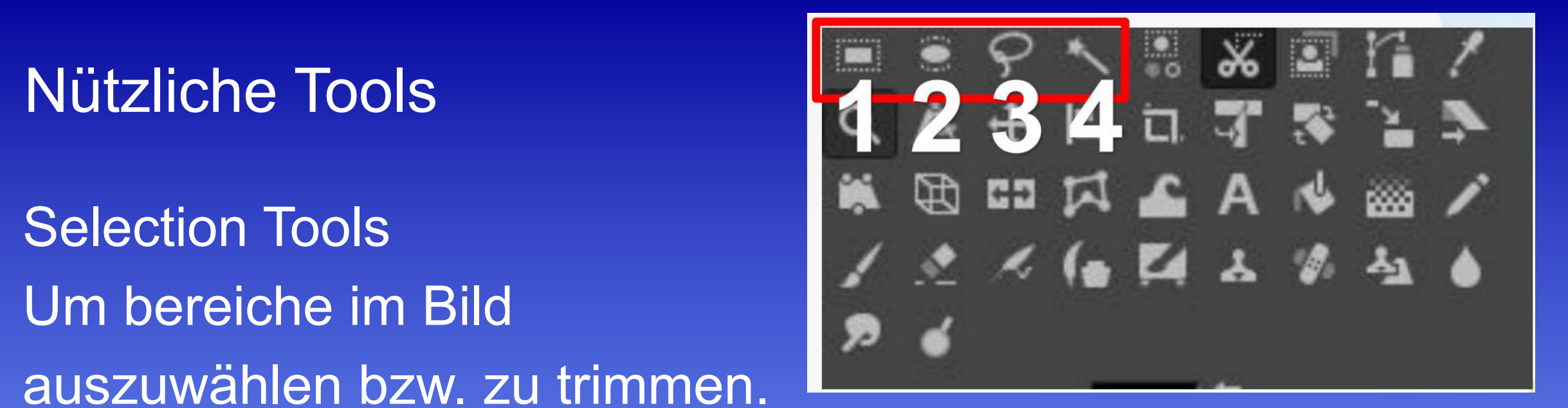

1. Color Selector Tool (Alles mit gleicher Farbe auswählen)

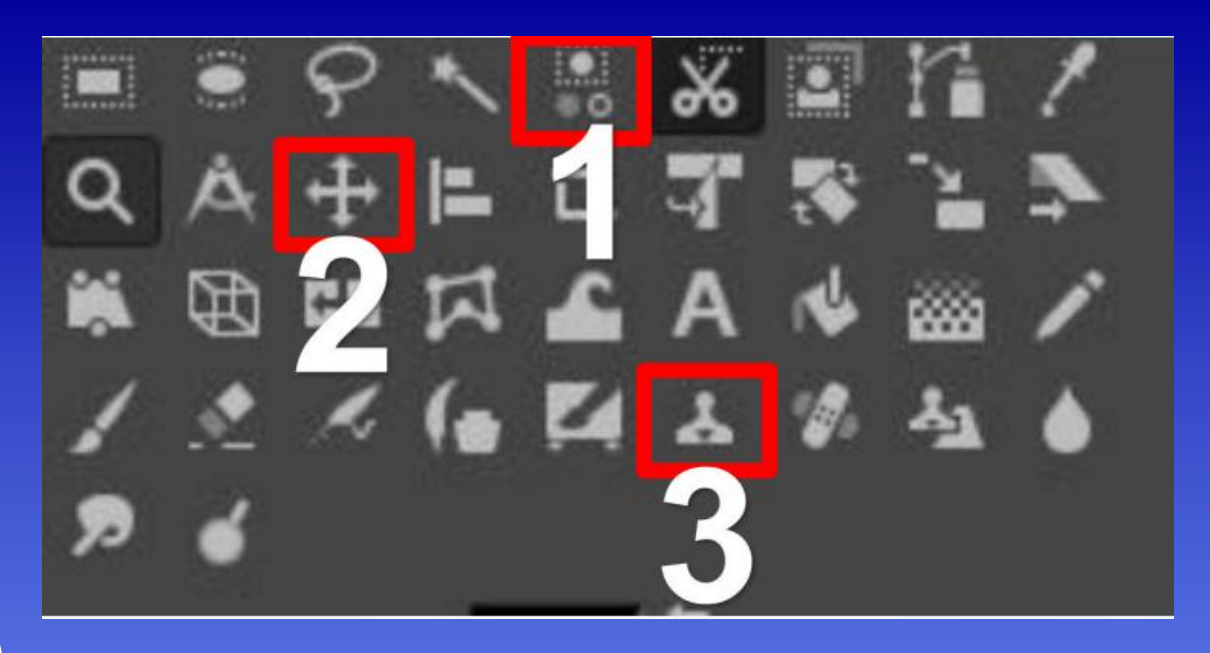

2. Move Tool (Sachen bewegen)

3. Clone Tool (Sachen clonen - z.B. Schafe auf einem Deich durch Grass ersetzen welches um sie herum ist)

#### 1. Crop Tool

2. Resize Tool (Layer Größe)

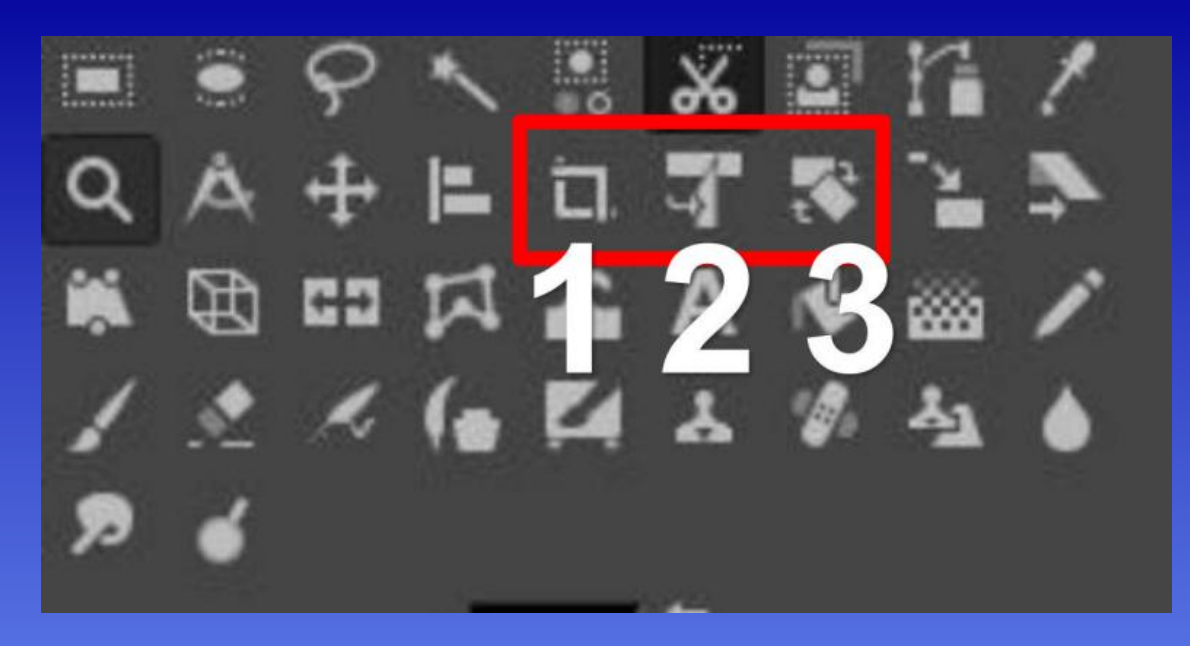

3. Rotation Tool (Layer Drehen)

- Beachtet "Layer" != "Bild"

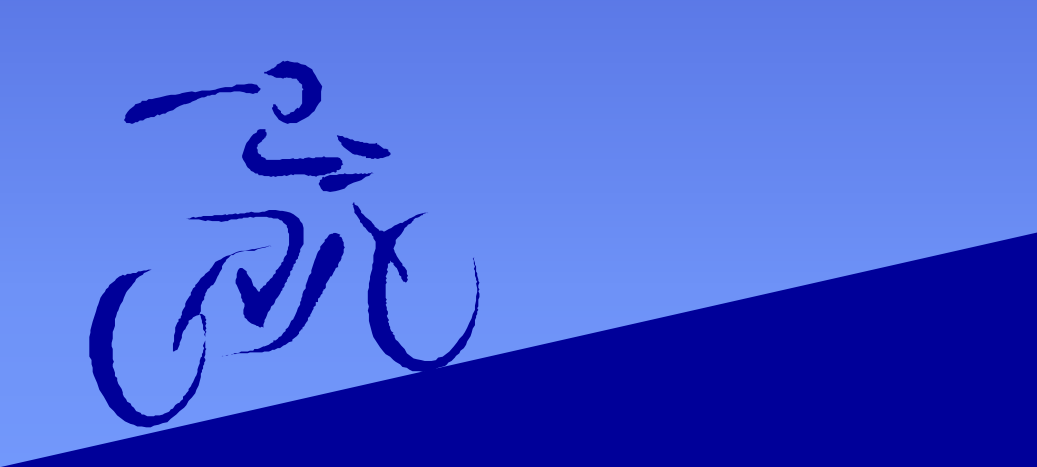

## Hintergrund Entfernen

#### 1. Links click auf das Bild > Layer > Transparancy > Add Alpha Channel

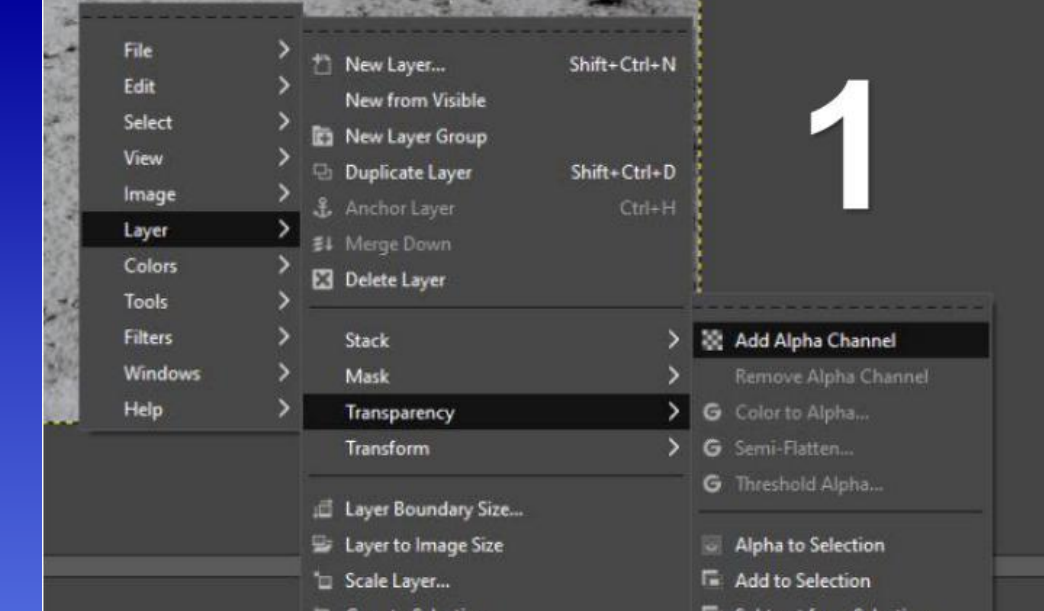

#### 2. Region Markieren

#### 3. Delete Taste drücken

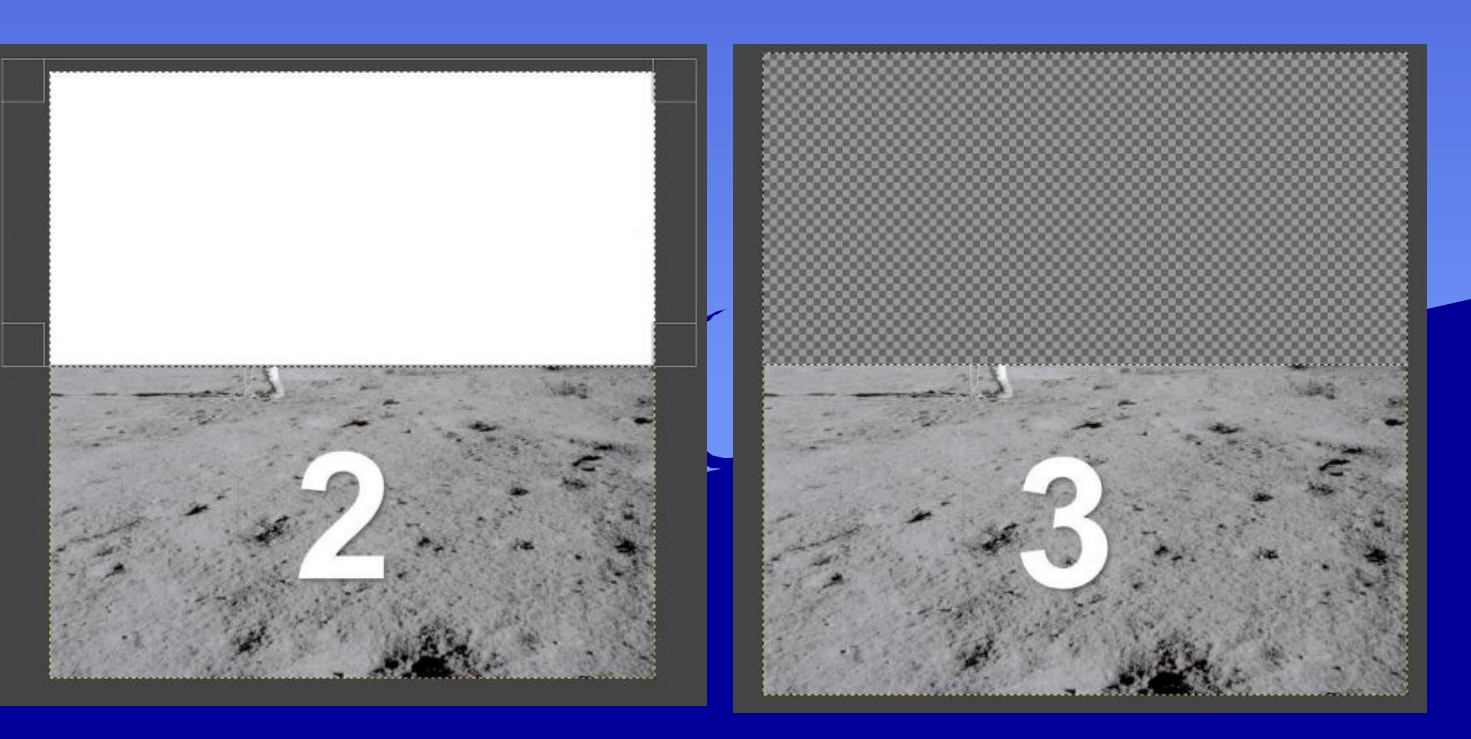

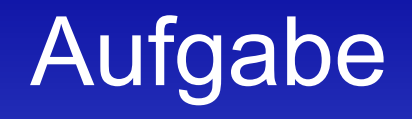

• Den Golfer auf den Mond packen

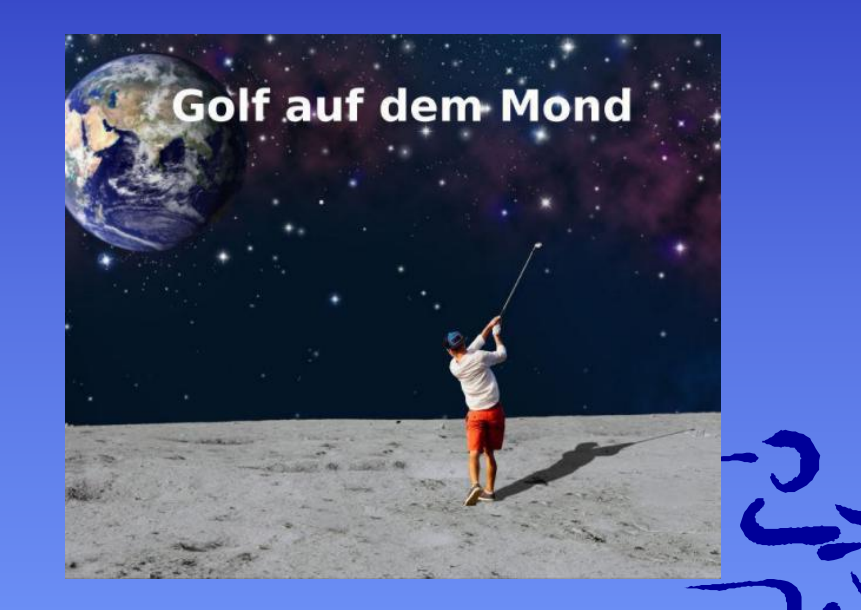

• Files auf Studip > Dateien > Tutorien (zentrale materialien) > at-gimp.zip

# Übungsblatt 4 - Abgabe bis 20.12, 20:00 GMT+1

#### Übung 4: Kampagne & Grafikelemente

GRUPPENAUFGABE, 10+5 Punkte, Abgabe 20.12.2020, 20:00 Uhr in Stud.IP

#### **Überblick**

In den Übungszetteln 4, 6 und 7 soll eine crossmediale Kampagne für ein fiktives Produkt in Form einer Webseite (ÜZ 4, 7) und einer Radiospotserie (ÜZ 6) entstehen. Das Motto ist dieses Jahr "Freiheit im Lockdown".

Die Startseite der Website zeigt oben ein Bilderkarussell, deshalb werden in diesem Übungszettel mindestens 2 Bilder für das Karussell sowie allgemeine graphische Elemente für die Website, wie z.B. ein Logo produziert. Die Kampagne entsteht in Gruppenarbeit bzgl. der Konzeption, die Umsetzung ist aber abgestimmte Einzelarbeit die sich zu einem Ganzen zusammen fügt.

- » "Produkt" kann weit interpretiert werden, z.B. Kampagne für fiktive Organisationen oder (fiktive) ideelle Ziele.
- » Bildet eine Gruppe von 2 oder 3 Personen (vgl. Rundmail).
- » Abgabe pro Gruppe mit gemeinsamen (5P) und gekennzeichneten einzeln zugeordneten (5P) Teilen
- » Die Kampagnen müssen öffentlich zeigbar sein und damit den rechtlichen Rahmenbedingungen und dem allgemeinen medialen "was geht?" Empfinden entsprechen.
- » Die Kampagnen der Vorjahre finden sich unter http://mi-kampagnen.informatik.uni-bremen.de

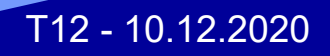

#### Das wars mal wieder!

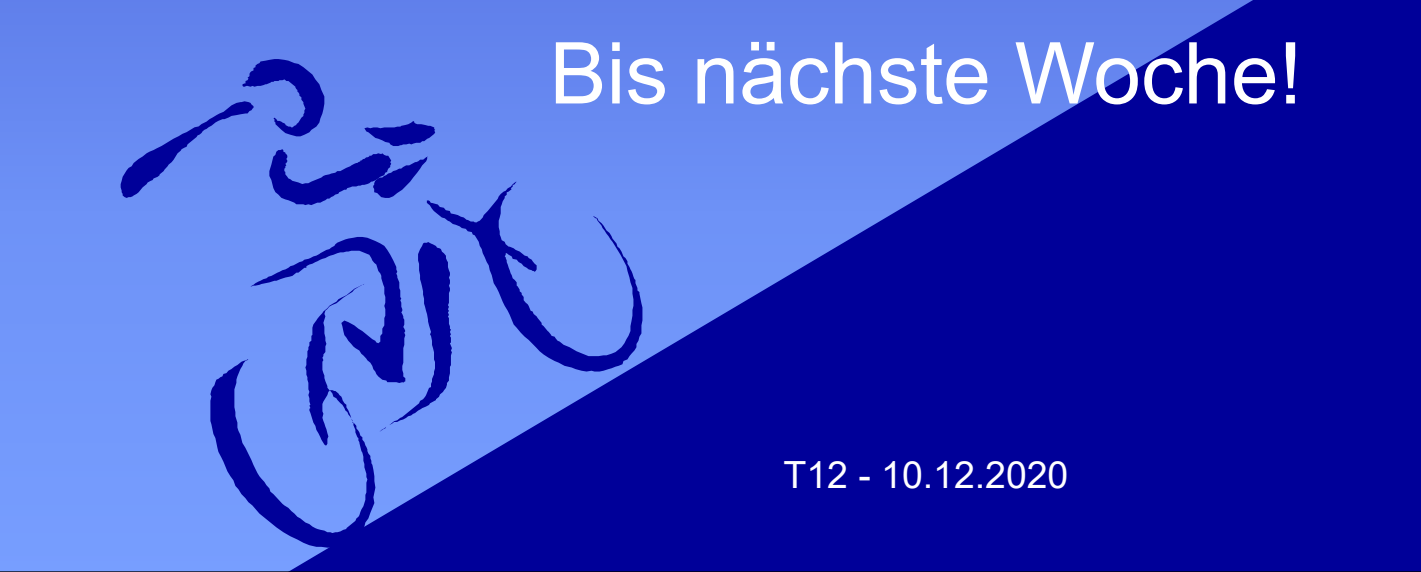